# *CERCETĂRI ASUPRA POSIBILITĂŢILOR DE DIAGNOSTICARE ASISTATĂ DE CALCULATOR A AFECŢIUNILOR MACULARE*

*M. Luculescu, Gh. L. Mogan Universitatea Transilvania din Braşov, România*

#### **INTRODUCERE**

Macula reprezintă zona cea mai sensibilă a retinei ochiului uman, cu rol important în vederea centrală. În această parte adiacentă nervului optic se formează imaginea cu claritate maximă care permite atât identificarea detaliilor, cât şi vederea color.

Uneori celulele din care este formată macula sunt afectate de diferite conditii care vor împiedica funcţionarea lor adecvată şi ca urmare vederea este influenţată prin diminuarea clarităţii. Din păcate numeroase astfel de afecțiuni sunt iremediabile, procesul degenerativ este ireversibil şi de aceea este foarte important ca ele să fie prevenite sau identificate din timp în vederea stopării lor. Un pas foarte important în acest sens îl reprezintă posibilitatea de diagnosticare automată, asistată de calculator a acestor tipuri de afecţiuni. Medicul specialist le cunoaşte şi le poate identifica printr-o simplă analiză având la bază acuitatea simturilor și experenţa proprie, însă utilizând un sistem de diagnosticare asistată de computer, pe de-o parte, se măreşte precizia de identificare iniţială şi evolutivă şi, pe de altă parte, se îmbunătăţeşte evident managementul profilactic şi al tratamentului, putându-se ajunge chiar la situația când pacientul poate afla de existenţa unei afecţiuni fără a fi consultat de medicul specialist.

Diagnosticul asistat de calculator are la bază un pachet software care presupune stocarea informaţiilor în format electronic digital (bază de date pentru pacienti si diagnostice) cu numeroase avantaje în primul rând prin posibilitatea de generare a unui istoric al afecţiunilor corelat cu imaginile lor, apoi prin posibilitatea de urmărire în timp a modului de evoluție a afecțiunii pacientului la aplicarea unor noi metode de tratament (fişa pacientului), prin completarea unei baze de date cu diagnostice care pot fi exploatate în cercetare, în practica medicală, precum şi în învăţământul de specialitate ş.a.

# **1. DESCRIEREA STRUCTURII SISTEMULUI DE DIAGNOSTICARE**

Structura generală a sistemului de diagnosticare proiectat şi realizat este prezentată în Figura 1. Acest sistem este bazat pe recunoaşterea de imagini ale retinei în format digital realizată cu ajutorul reţelelor neuronale artificiale. Software-ul este dezvoltat în Matlab, iar pentru baza de date pentru pacienţi s-a utilizat, în versiunea actuală, Microsoft Access.

# **1.1. Obţinerea imaginii retinei în format digital**

Pentru utilizarea sistemului de diagnosticare este necesar să se cunoască imaginea retinei, concret a maculei, în format digital. Ea poate fi preluată direct de la un retinoscop digital (aparate foarte scumpe, întâlnite destul de rar în momentul de faţă la noi în ţară) sau de la un retinoscop clasic ce are un aparat foto încorporat (echipament existent în cabinetele şi clinicile actuale în număr destul de mare). Filmul obţinut cu retinoscopul clasic este developat şi apoi scanat, obţinându-se imaginea în format digital.

Preluarea imaginii pe computer se poate realiza, functie de modul de obtinere, on-line sau off-line. Varianta on-line apare în cazul retinoscopului digital unde imaginea poate fi vizualizată în timp real direct pe ecranul calculatorului, iar medicul decide asupra momentului salvării acesteia. Varianta off-line presupune preluarea imaginii la un moment de timp diferit de cel în care s-a realizat fotografierea. Fisierul ce contine imaginea digitală poate fi preluat şi deschis de pe orice suport de memorie externă: floppy-disk, hard-disk, CD, card de memorie, USB drive etc.Pentru început, imaginea investigată trebuie să fie salvată în format *.jpg*.

### **1.2. Analiza imaginii**

Odată ajunsă în computer imaginea digitală a retinei este procesată în vederea punerii în evidentă a elementelor de identificare a afectiunii maculare sau în vederea analizei în detaliu.

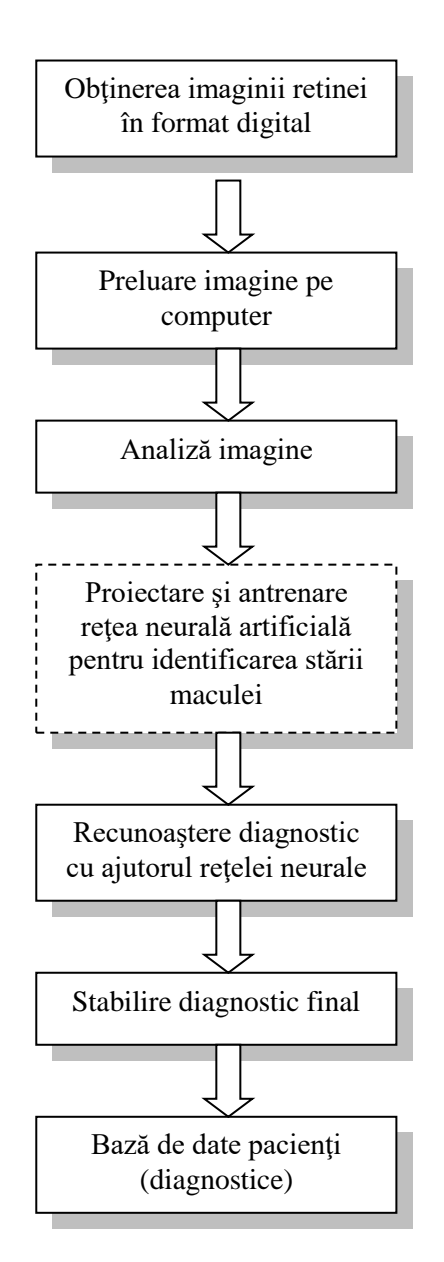

**Figura 1.** Structura sistemului de diagnosticare asistată de calculator

Pentru aceasta utilizatorul dispune de un modul software realizat special pentru prelucrarea şi analiza de imagini de pe retină. Programul include opţiuni pentru mărirea/micşorarea unei zone de interes (*Zoom*), selectarea şi salvarea unei anumite zone (*Decupare*), rotirea, oglindirea faţă de verticală sau orizontală a imaginii, filtrarea ei în scopul obţinerii unui contrast mai bun, afişarea componentelor Red, Green, Blue care formează imaginea, precum şi pentru elaborarea şi afişarea histogramelor corespunzătoare. Medicul poate analiza o singură imagine sau poate face comparaţie între două imagini. Toate aceste operaţii sunt realizate cu ajutorul modulului "*Analiză imagine*" (Figura 2).

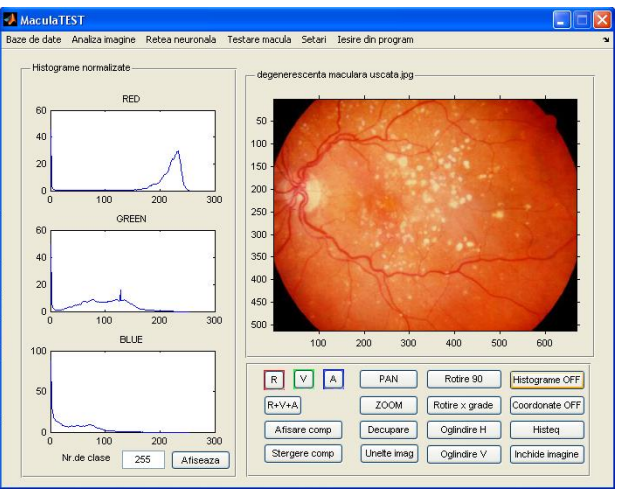

**Figura 2.** Modulul de analiză imagine

Imaginea prelucrată poate fi salvată în diferite tipuri de formate. O parte din opțiunile continute de acest modul au fost utilizate pentru cercetări asupra informaţiilor (trăsături ale imaginii) care trebuie extrase în scopul utilizării lor ca intrări în reţeaua neuronală. În plus, s-a studiat modul de variaţie al valorilor numerice asociate pentru o imagine asupra căreia s-au aplicat operaţii de rotire, oglindire sau scalare.

### **1.3. Proiectarea şi antrenarea reţelei neuronale**

Odată stabilită zona grafică de interes, se trece la recunoaşterea de imagine după care, practic, utilizatorul va primi din partea sistemului un răspuns referitor la diagnosticul investigat. În situația în care rețeaua neuronală a fost instruită pentru recunoaşterea diagnosticului, răspunsul va contine denumirea acestuia. În caz contrar, utilizatorului i se va comunica faptul că diagnosticul nu este recunoscut. Sistemul de diagnosticare poate discerne cu acurateţe între starea normală a maculei şi o stare diferită de cea normală (patologică). Procesul de acumulare de cunostinte poate fi continuat prin memorarea imaginii diagnosticului într-o bază de date care va fi utilizată pentru instruirea ulterioară a reţelei neurale.

Structura unei retele neurale artificiale este formată din straturi de neuroni. Neuronul colectează semnalele din sinapsele sale prin însumarea tuturor influenţelor excitatoare şi inhibitoare ce acţionează asupra lui (figura 3). Dacă influenţele excitatoare sunt dominante atunci nivelul de prag al neuronului este depăşit şi informaţia este transmisă către alţi neuroni prin intermediul sinapselor de ieşire. În acest sens funcţionarea neuronului poate fi şi este adesea modelată ca o funcţie treaptă *f(U)*.

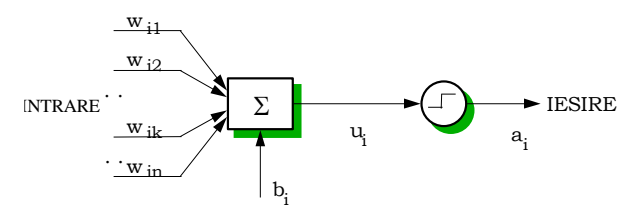

**Figura 3.** Modelul neuronului

Vor exista niste informatii de intrare în reţea, ponderate şi aplicate neuronilor din stratul de intrare. Ieşirile acestora pot fi aplicate ponderat unui alt strat de neuroni (depinde de tipul de reţea neurală utilizată) ale căror ieşiri vor furniza un set de valori ce corespunde unui anumit diagnostic.

Una dintre problemele cele mai importante cu consecinţe asupra preciziei rezultatelor se referă la informaţiile de intrare: ce valori trebuie aplicate pe intrările reţelei pentru a putea realiza recunoaşterea de imagine?

O imagine este formată din pixeli. Fiecărui pixel îi corespunde în funcție de formatul imaginii un anumit set de valori numerice. A asocia câte o intrare în reţea pentru fiecare valoare este practic imposibil, deoarece numărul acestora poate fi foarte mare. De aceea, este necesar să se extragă şi să se calculeze o serie de valori care reprezintă trăsături ale imaginii.

În acest sens au fost utilizate un set de şapte invarianţi moment 2D şi un set de şase valori care descriu o regiune a imaginii prin cuantificarea conținutului texturii ei [1], [4]. Cei șase descriptori care se bazează pe proprietăţile statistice ale histogramei intensității imaginii, mai concret, pe momentele statistice ale acesteia, sunt:

- *media* o măsură a intensității medii,
- *abaterea standard* o măsură a contrastului mediu,
- *fineţea -* o măsură a variaţiei intensităţii într-o regiune,
- *momentul de ordin 3* o măsură pentru asimetria histogramei,
- *uniformitatea -* o măsură nivelului intensităţii
- *entropia -* o măsură a gradului de distribuţie aleatoare a valorilor intensităţii.

Relaţiile utilizate pentru calculul valorilor numerice ale celor 6 descriptori sunt prezentate în continuare.

Considerând *z<sup>i</sup>* o variabilă discretă, aleatoare, ce corespunde nivelelor de intensitate ale unei imagini și notând cu  $p(z_i)$  histograma normalizată corespunzătoare (*i = 0, 1, 2,… L-1* cu *L* numărul de valori posibile ale intensităţii), descrierea formei unei histograme prin momentele centrale [2] se face cu relaţia

$$
\mu_n = \sum_{i=0}^{L-1} (z_i - m)^n p(z_i)
$$
 (1)

în care *n* este ordinul momentului, iar *m* este media

$$
m = \sum_{i=0}^{L-1} z_i p(z_i) \tag{2}
$$

*Media (m)* ca o măsură a intensităţii medii, reprezintă prima trăsătură a imaginii din vectorul descriptorilor de şase valori considerat.

Datorită faptului că histograma este normalizată, suma tuturor componentelor este egală cu 1 şi se poate observa că momentul de ordinul zero,  $\mu_0 = 1$ , și momentul de ordinul unu,  $\mu_1 = 0$ .

Momentul de ordin doi poartă denumirea de *varianță* și se calculează cu relația:

$$
\mu_2 = \sum_{i=0}^{L-1} (z_i - m)^2 p(z_i)
$$
 (3)

*Abaterea standard (σ),* ca măsură a contrastului mediu, este a doua trăsătură a imaginii din vectorul descriptorilor care se determină cu relatia

$$
\sigma = \sqrt{\mu_2(z)} = \sqrt{\sigma^2} \tag{4}
$$

Cea de-a treia trăsătură a imaginii este *fineţea (R)* care măsoară fineţea relativă a intensităţii unei regiuni şi se determină cu relaţia

$$
R = 1 - 1/\left(1 + \sigma^2\right) \tag{5}
$$

Dacă regiunea are intensitate constantă, atunci  $R = 0$ , iar pentru variații mari *R* tinde spre 1. În practică se utilizează valoarea normalizată în intervalul [0, 1] prin împărţirea la *(L-1)<sup>2</sup>* .

Cea de-a patra componentă a vectorului cu trăsături ale imaginii este *momentul de ordinul 3*

$$
\mu_3 = \sum_{i=0}^{L-1} (z_i - m)^3 p(z_i)
$$
 (6)

Acesta măsoară asimetria histogramei intensității imaginii. Dacă histograma este simetrică, atunci  $\mu_3 = 0$ , dacă aceasta este deplasată în partea dreaptă a mediei, atunci *μ<sup>3</sup> > 0,* iar dacă este deplasată în partea stângă a mediei, atunci *μ<sup>3</sup> < 0.* Valorile acestei mărimi sunt aduse într-un domeniu comparabil cu celelalte cinci valori ale vectorului descriptorilor prin împărţirea la *(L-1)<sup>2</sup>* .

A cincea trăsătură a unei imagini este *uniformitatea*

$$
U = \sum_{i=0}^{L-1} p^2(z_i)
$$
 (7)

Aceasta are valoare maximă dacă toate nivelele de gri sunt egale.

Ultima mărime din setul de valori pentru aprecierea unei imagini este *entropia*

$$
e = \sum_{i=0}^{L-1} p(z_i) \log_2 p(z_i)
$$
 (8)

ca o măsură a gradului de distribuţie aleatoare a valorilor intensităţii.

Pentru calculul valorilor acestor descriptori au fost dezvoltate funcții speciale în Matlab cu butoane de accesare cuprinse în interfaţa grafică proiectată [1].

Pentru a putea fi aplicate pe intrările reţelei neurale, datorită diferenţelor dintre ele ca ordin de mărime, aceste valori sunt scalate cu un vector ce poate fi setat în procesul de antrenare a retelei.

În procesul de proiectare a sistemului de diagnosticare au fost utilizate o reţea neurală de tip perceptron multistrat şi una de tip feed-forward cu propagarea erorii înapoi [3], rezultatele cele mai bune fiind obţinute cu prima variantă.

Seturile de antrenament au fost generate automat pentru imaginile din baza de date cu diagnostice. În scopul acumulării viitoare de cunostințe și îmbunătățirii celor acumulate, la baza de date de antrenament pot fi adăugate alte imagini ale diagnosticelor existente sau noi. Baza de date este realizată în Matlab. Structura retelei neuronale precum şi parametri de antrenament pot fi modificaţi prin intervenţii simple.

Toate aceste informatii au fost utilizate în procesul de proiectare a sistemului de diagnosticare, fiind transparente în momentul utilizării acestuia de către personalul medical.

### **1.4. Stabilirea diagnosticului şi elaborarea bazei de date pentru pacienţi**

După preluarea imaginii de pe retină şi introducerea acesteia în baza de imagini, utilizatorul programului de diagnosticare, va trebui doar să aleagă imaginea retinei pacientului şi după activarea tastei de recunoaştere, printr-un simplu click de mouse, va primi răspunsul referitor la tipul de diagnostic.

Răspunsul împreună cu imaginea aleasă poate fi exportat în baza de date pentru pacienţi, alături de celelalte informaţii corespunzătoare consultaţiei curente. Această bază de date este accesibilă printr-o interfaţă grafică realizată în Microsoft Access, care include (Figura 4):

- catalog de pacienţi în care poate fi urmărit un istoric al consultatiilor, diagnosticelor şi tratamentelor pentru fiecare pacient (fişa pacientului);
- catalog de diagnostice;
- evidenţa programărilor pentru consultaţii.

Informaţiile despre pacient cuprind datele personale, antecedente personale, antecedente heredocolaterale, consultatiile efectuate, tratamentele aplicate, căile către fişierele cu imaginile diagnosticelor etc.

Conținutul bazei de date este protejat, accesul putându-se face pe baza unor coduri de acces.

Programul pune la dispozitie o optiune de tip "reminder" prin care utilizatorul poate fi înştiinţat la un anumit moment asupra unor acţiuni pe care trebuie să le întreprindă cu privire la tratamentul sau consultaţiile viitoare ale pacientului. Întrucât între datele personale se află şi adresa de e-mail, programul poate genera şi trimite automat înştiinţări către pacienţi.

Din această bază de date poate fi generată automat o bază de date de diagnostice, cu denumirile şi imaginile corespunzătoare, care, pe de-o parte, poate fi consultată atât de medici

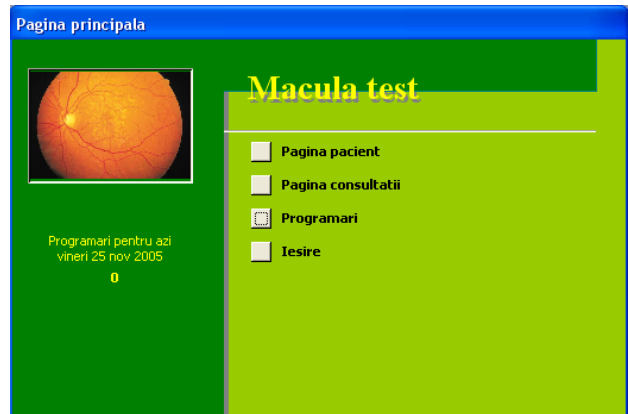

**Figura 4.** Interfaţa de acces la baza de date pentru pacienţi

specialişti, cât şi de asistenţi, personal din cercetare, învăţământ şi, pe de altă parte, poate contribui la dezvoltarea bazei de date de antrenament asociată reţelei neurale în vederea creşterii performanţelor acesteia.

Fisele pacientilor pot fi previzualizate, listate la imprimantă sau stocate în fişiere permiţându-se transferul lor în format electronic.

#### **2. CONCLUZII**

Sistemul de diagnosticare asistată de computer (CAD – Computer Aided Diagnosis) pentru afecţiunile maculare este un instrument deosebit de util pentru medici şi cercetători în domeniu deoarece el permite:

- Stabilirea de diagnostice cu precizie mărită, fapt ce vine să micşoreze nivelul de incertitudine al medicului privind anumite afecţiuni patologice.
- Urmărirea în timp a modului de evoluţie al afecţiunilor pacienţilor în urma aplicării unor metode de tratament.
- Păstrarea în format digital a imaginii afecţiunii investigate ca referenţial şi pentru autoperfectionarea sistemului.
- Completarea unei baze de date cu diagnostice care pot fi exploatate în cercetare, în practica medicală, precum şi în învăţământul de specialitate
- Completarea unei baze de date cu informaţii despre pacienţi şi despre evoluţia afecţiunilor lor, cu posibilitatea de acces direct sau de la distanță.
- Autoinstruirea sistemului în procesul de recunoastere al unor tipuri noi de afectiuni
- Analiză şi prelucrare de imagini

În perspectivă sistemul de diagnosticare poate fi dezvoltat în următoarele direcţii:

- **Implementare hardware pe sisteme dedicate** care realizează testarea afecţiunilor maculare
- Adăugarea de module de program pentru diagnosticarea pe bază de recunoaştere de imagine a altor tipuri de afecţiuni.
- Adăugarea unui modul pentru analiza configuraţiei irisului din punct de vedere al corespondenței iris-proiecție organe (iridologie).
- Integrarea în cadrul unui server cu baze de date pentru diferite tipuri de diagnostice, cu posibilitate de acces de la distanţă prin Internet a informațiilor, de către medici, cercetători, personal didactic ş.a.
- Analiză on-line/off-line a imaginilor retinei.

#### *Bibliografie*

*1. Marchand P, Holland T. Graphics and GUIs with MATLAB. Third Edition, CRC Press, 2003.*

*2. Gonzales R., Woods R., Eddins S. Digital Image processing using Matlab. Pearson Prentice Hal , pag. 464…466, 470…472, 2004.*

*3. Tzanakou-Micheli E. Supervised and Unsupervised Pattern Recognition. Feature extraction and Computational Inteligence, CRC Press, 2000.*

*4. Luculescu, M., Barbu, D. Matlab Graphical User Interface for Image Feature Extraction// Al III-lea Simpozion Internaţional "Mecatronică, Microtehnologii şi Materiale Noi", Târgovişte 18- 19 Noiembrie 2005, pag.III.85-III.90.*

*Recomandat spre publicare: 15.11.2005*